## **УКАЗАНИЯ ЗА ЕЛЕКТРОННО ПОДПИСВАНЕ НА ДОКУМЕНТИ ЧРЕЗ КВАЛИФИЦИРАН ЕЛЕКТРОНЕН ПОДПИС ИЗДАДЕН И СЪХРАНЯВАН НА СМАРТ КАРТА**

Документи могат да бъдат подписани <sup>с</sup> квалифициран електронен подпис (КЕП) следвайки стъпките описани по-долу <sup>и</sup> при наличие на валиден КЕП издаден от един от следните доставчици на удостоверителни услуги:

- Борика АД (B-Trust)
- Инфонотари ЕАД (InfoNotary)
- Информационно обслужване АД (StampIT)
- СЕП България АД (eSign)

**СТЪПКА 1:** Отворете документите, които трябва да бъдат подписани като последвате линка получен на вашата електронна поща **Deutsche Leasing** Olivier Mauduit sent you a document to review and sign. **REVIEW DOCUMENT** 

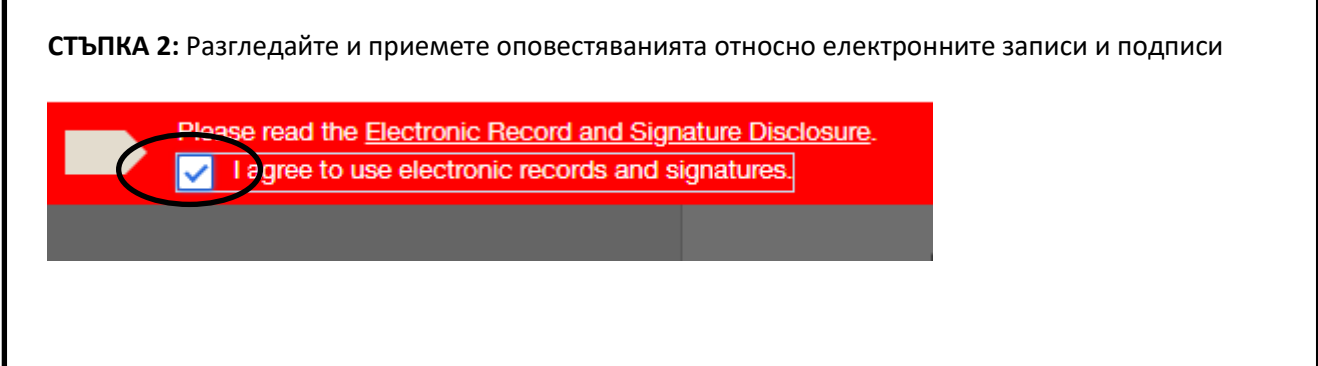

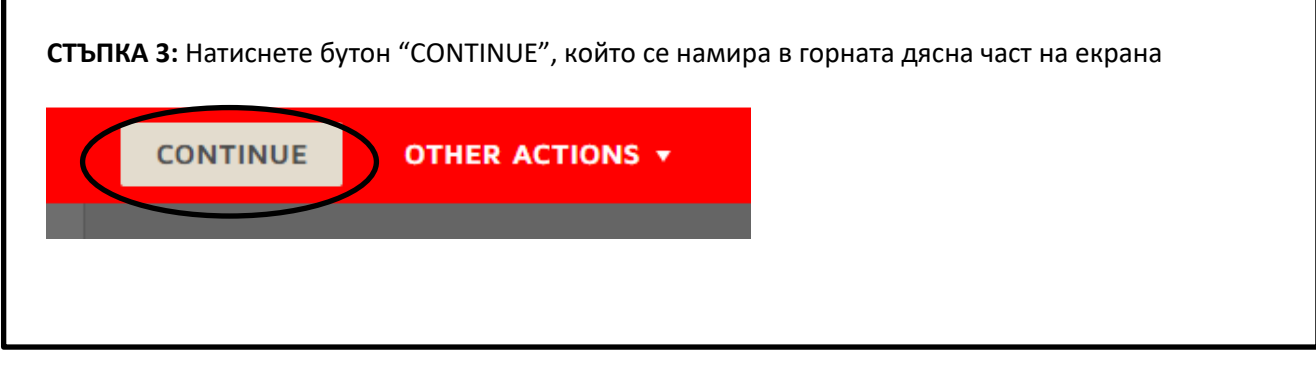

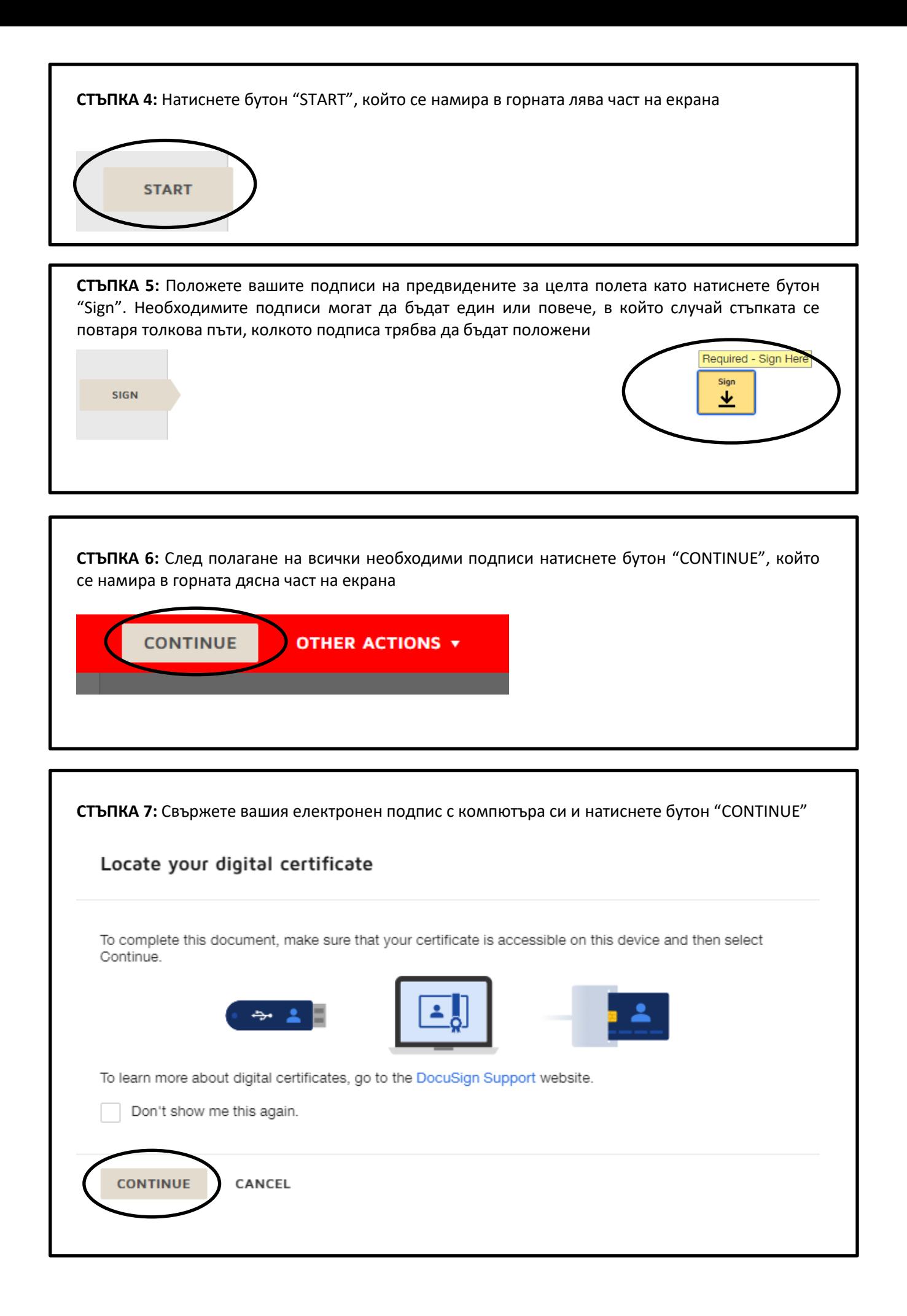

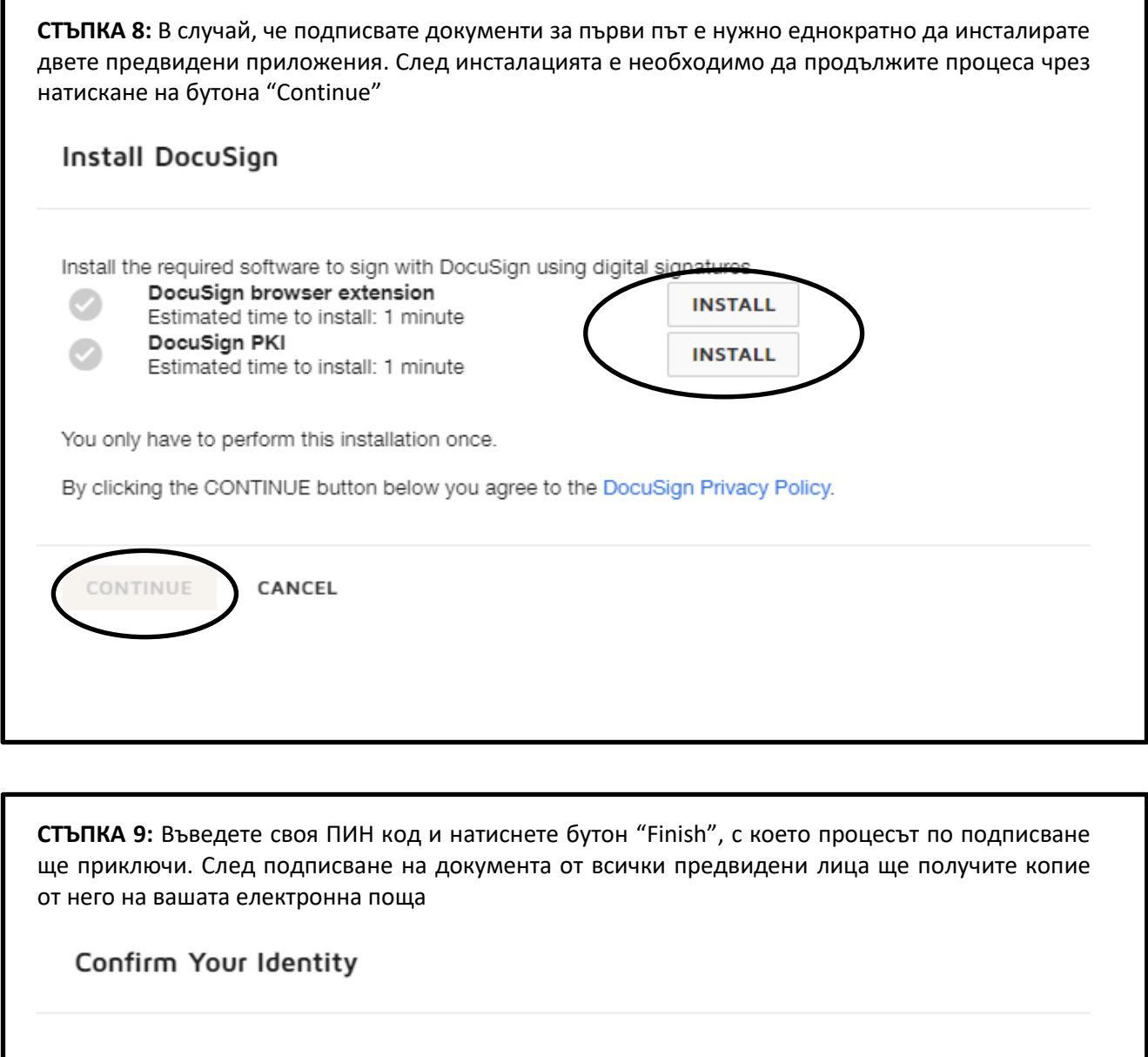

Enter your PIN to apply your signature.

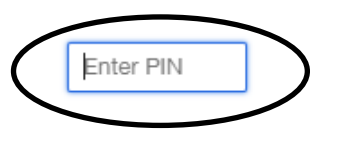

If the certificate that you would like to use is not listed above, verify that the certificate is accessible and refresh certificates.

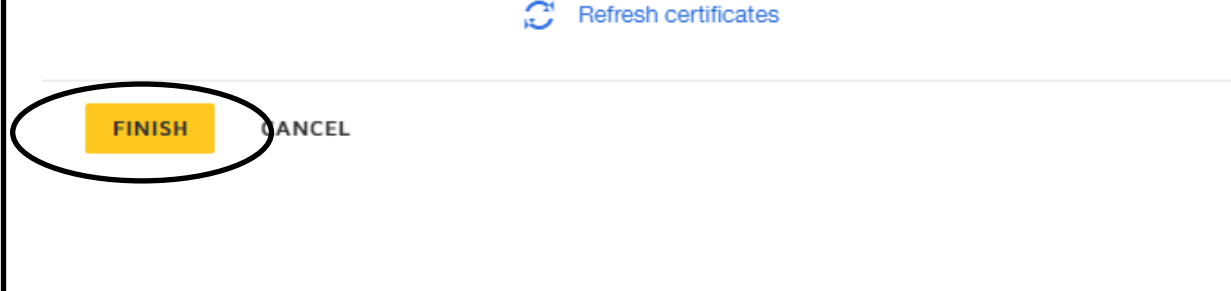